# Guide Installation OpenCTI Ubuntu

## Table des matières

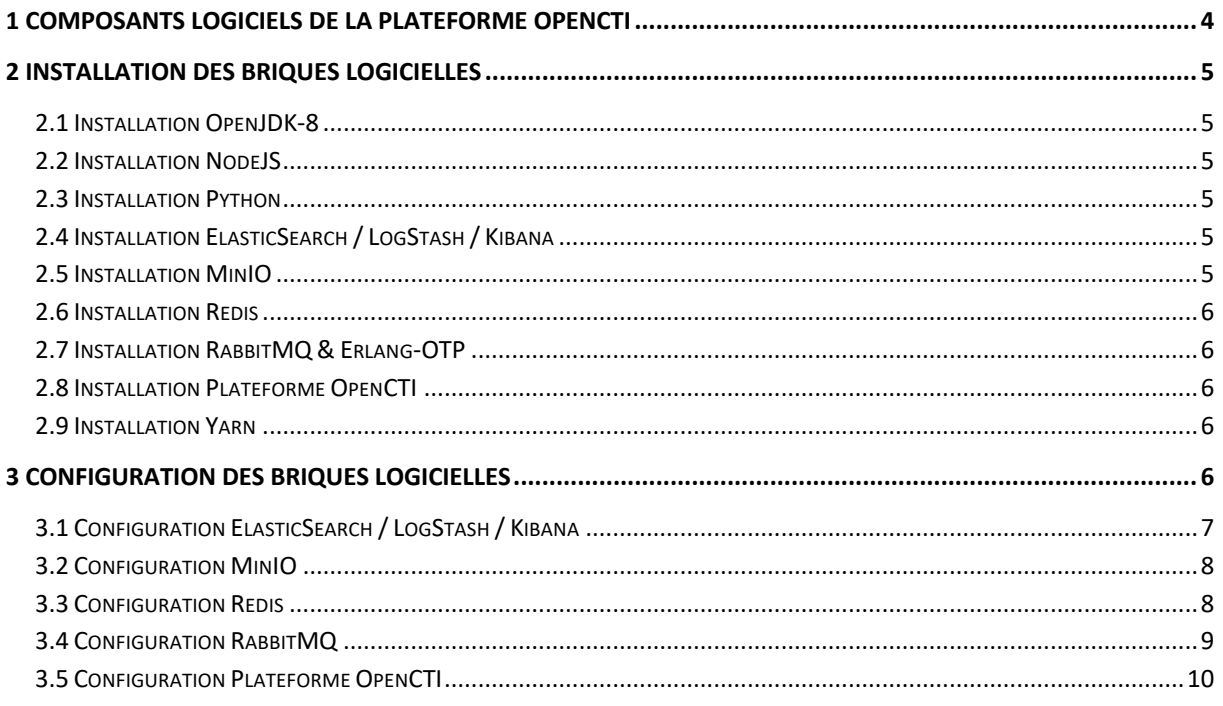

## Préambule

Ce guide détaille la configuration de la plateforme OpenCTI sur une station équipée d'une distribution Ubuntu 20.04.

Une connexion Internet est indispensable pour effectuer les téléchargements de briques logicielle *ad hoc*.

# 1 Composants logiciels de la Plateforme OpenCTI

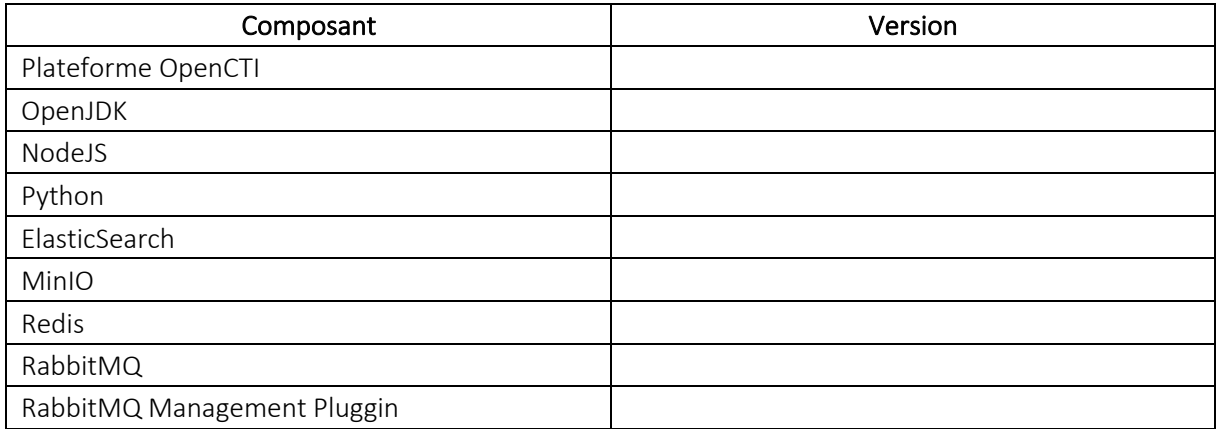

## 2 Installation des briques logicielles

#### 2.1 Installation OpenJDK-8

# sudo –s # apt update # apt install openjdk-8-jre

#### 2.2 Installation NodeJS

Ø Suivre les instructions sur le site Github NodeJS https://github.com/nodesource/distributions/blob/master/README.md.

# sudo –s # apt update # apt install curl # curl –sL https://deb.nodesource.com/setup\_12.x | bash - # apt install –y nodejs

## 2.3 Installation Python

# sudo –s # apt update # apt install python3 # apt install python3-pip

## 2.4 Installation ElasticSearch / LogStash / Kibana

# sudo –s # apt update # apt install apt-transport-https # apt install wget # wget –qO – https://artifacts.elastic.co/GPG-KEY-elasticsearch | apt-key add - # echo « deb https://artifacts.elastic.co/packages/7.x/apt stable main » | tee -a /etc/apt/sources.list.d/elastic-7.x.list # apt update # apt install elasticsearch # apt install logstash #apt install kibana

## 2.5 Installation MinIO

# sudo –s

# mkdir /usr/share/minio

# cd /usr/share/minio

# wget https://dl.min.io/server/minio/release/linux-amd64/minio

#### 2.6 Installation Redis

# sudo –s # apt update # apt install redis-server

#### 2.7 Installation RabbitMQ & Erlang-OTP

# sudo –s # apt update # curl -fsSL https://github.com/rabbitmq/signing-keys/releases/download/2.0/rabbitmq-signing-key.asc | aptkey add - # echo « deb https://dl.bintray.com/rabbitmq-erlang/debian bionic erlang » >> /etc/apt/sources.list.d/bintray.rabbitmq.list # echo « deb https://dl.bintray.com/rabbitmq/debian bionic main » >> /etc/apt/sources.list.d/bintray.rabbitmq.list # apt update

# apt install rabbitmq-server –y –fix-missing

#### 2.8 Installation Plateforme OpenCTI

# sudo –s

# cd /usr/share # wget https://github.com/OpenCTI-Platform/opencti/releases/download/3.2.2/opencti-release-N.tar.gz # tar xvfz opencti-release-N.tar.gz # cd /opencti/src/python # pip3 install –r requirements.txt # cd ../../worker # pip3 install –r requirements.txt

#### 2.9 Installation Yarn

# chown –R root:root /usr/share/opencti

# sudo –s

# apt update

# curl –sS https://dl.yarnpkg.com/debian/pubkey.gpg | apt-key add -

# echo « deb https://dl.yarnpkg.com/debian/ stable main » | tee /etc/apt/sources.list.d/yarn.list

# apt update

# apt install yarnpkg

## 3 Configuration des briques logicielles

# sudo –s # cd /var # mkdir log # mkdir data # chmod 777 /var/log # chmod 777 /var/data

#### 3.1 Configuration ElasticSearch / LogStash / Kibana

Ø Exécuter les commandes infra.

 $#$  sudo  $-s$ # mkdir –p /var/log/elasticsearch # mkdir –p /var/log/logstash # mpkdir –p /var/log/kibana # mkdir –p /var/data/elasticsearch # mkdir –p /var/data/logstash # mkdir –p /var/data/kibana # mkdir --p /var/lib/kibana

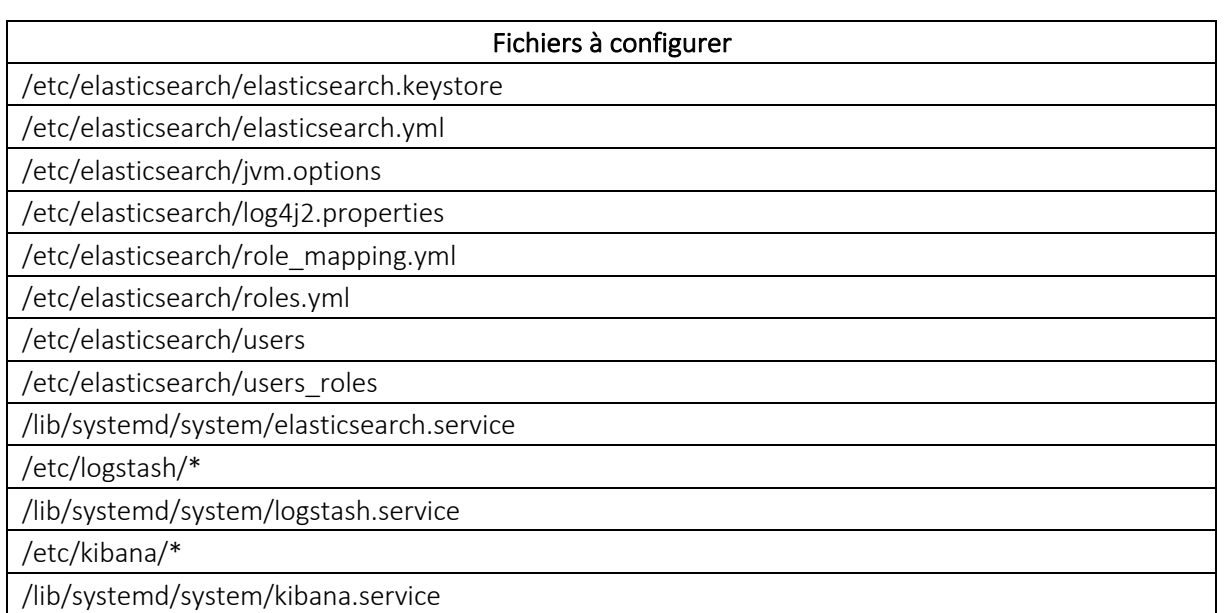

#### $\triangleright$  Exécuter les commandes infra.

 $#$  sudo  $-s$ 

# usermod –d /usr/share/elasticsearch –c « ElasticSearch Service User » -s /usr/sbin/nologin elasticsearch

- # usermod –d /usr/share/logstash –c « LogStash Service User » -s /usr/sbin/nologin logstash
- # usermod –d /usr/share/kibana –c « Kibana Service User » -s /usr/sbin/nologin kibana

# cd /etc

# chown –R root:elasticsearch elasticsearch/

# chown –R root:logstash logstash/

# chown –R root:kibana kibana/

# cd /usr/share

# chown –R root:elasticsearch elasticsearch/

# chown –R root:logstash logstash/ # chown –R root:kibana kibana/ # cd /var/log # chown –R elasticsearch:elasticsearch elasticsearch/ # chown –R logstash:logstash logstash/ # chown –R kibana:kibana kibana/ # cd /var/data # chown –R elasticsearch:elasticsearch elasticsearch/ # chown –R logstash:logstash logstash/ # chown –R kibana:kibana kibana/ # cd /lib/systemd/system # systemctl daemon-reload # systemctl enable elasticsearch.service # systemctl start elasticsearch.service # systemctl enable logstash.service # systemctl start logstash.service # systemctl enable kibana.service # systemctl start kibana.service

#### 3.2 Configuration MinIO

- Ø Exécuter les commandes infra.
- # sudo –s # cd /usr/share/minio # mkdir –p /var/log/minio # ln –sfv /var/log/minio/ log

#### Fichiers à configurer

/lib/systemd/system/minio.service

 $\triangleright$  Exécuter les commandes infra.

# sudo –s # useradd minio –U –s /usr/sbin/nologin –d /usr/share/minio –c « MinIO Service User » # cd /usr/share # chmod –R 755 minio # cd /var/log # chown –R minio:minio minio/ # cd /var/data # chown –R minio:minio minio/ # cd /lib/systemd/system # systemctl daemon-reload # systemctl enable minio.service # systemctl start minio.service

#### 3.3 Configuration Redis

 $\triangleright$  Exécuter les commandes infra.

# sudo –s # cd /usr/bin # mkdir –p /var/log/redis # mkdir –p /var/data/redis

#### Fichiers à configurer

/etc/redis/redis.conf

/lib/systemd/system/redis-server.service

Ø Exécuter les commandes infra.

```
# sudo –s
# usermod –d /usr/bin –c « Redis Service User » -s /usr/sbin/nologin redis
# cd /etc
# chown –R root:redis redis
# cd /var/log
# chown –R redis:redis redis/
# cd /var/data
# chown –R redis:redis redis/
# cd /lib/systemd/system
# systemctl daemon-reload
# systemctl enable redis-server.service
# systemctl start redis-server.service
```
#### 3.4 Configuration RabbitMQ

 $\triangleright$  Exécuter les commandes infra.

```
# sudo –s
# mkdir –p /var/data/rabbitmq
# mkdir –p /var/log/rabbitmq
```
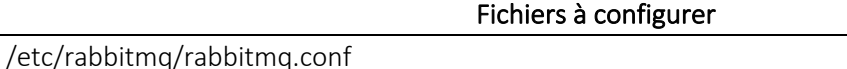

/etc/rabbitmq/rabbitmq-env.conf

/etc/rabbitmq/enabled\_plugins

/etc/rabbitmq/config/

/lib/systemd/system/rabbitmq-server.service

Ø Exécuter les commandes infra.

# sudo –s

# cd /etc

<sup>#</sup> usermod –d /usr/lib/rabbitmq/bin –c « RabbitMQ Service User » -s /usr/sbin/nologin rabbitmq

<sup>#</sup> chown –R root:rabbitmq rabbitmq

# cd /usr/lib/ # chown –R root:rabbitmq rabbitmq/ # chmod –R 770 rabbitmq/ # cd /var/log # chown –R rabbitmq:rabbitmq rabbitmq/ # cd /var/data # chown –R rabbitmq:rabbitmq rabbitmq/ # cd /lib/systemd/system # systemctl daemon-reload # systemctl enable rabbitmq-server.service # systemctl start rabbitmq-server.service

#### 3.5 Configuration Plateforme OpenCTI

#### Ø Exécuter les commandes infra.

# sudo –s

# cd /usr/share/opencti # mkdir –p /var/data/opencti # mkdir –p /var/log/opencti # cd /usr/share/opencti # ln –sfv /var/log/opencti/ log

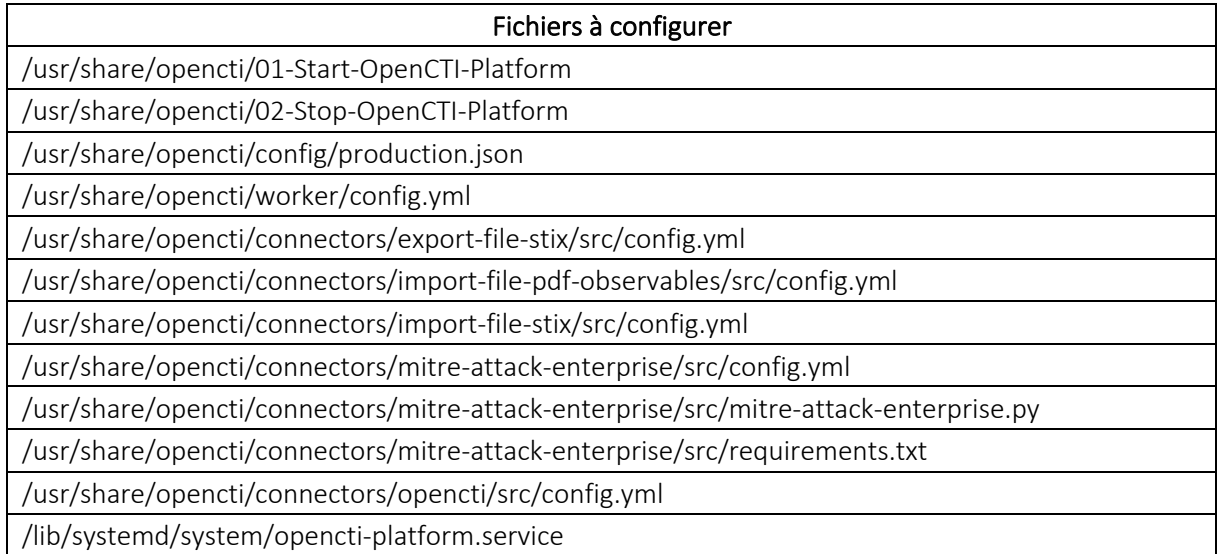

#### Ø Exécuter les commandes infra.

# sudo –s

# useradd opencti –U –s /usr/sbin/nologin –d /usr/share/opencti –c « OpenCTI Service User »

# useradd opencti staff

# cd /usr/share/

# chown –R root:opencti opencti/

# chmod 775 opencti/

# cd /usr/share/opencti

# chmod –R 640 worker/

# chmod 775 worker/

# cd /usr/share/opencti/connectors # chmod –R 640 \* # chmod 755 \* # chmod 644 ./LICENSE ./CODE\_OF\_CONDUCT.md ./README.md # chmod 755 \*/src # cd /var/log # chown –R opencti:opencti opencti/ # cd /lib/systemd/system # systemctl daemon-reload # systemctl enable opencti-platform.service # systemctl start opencti-platform.service